## **Installation of RenderMan for Houdini**

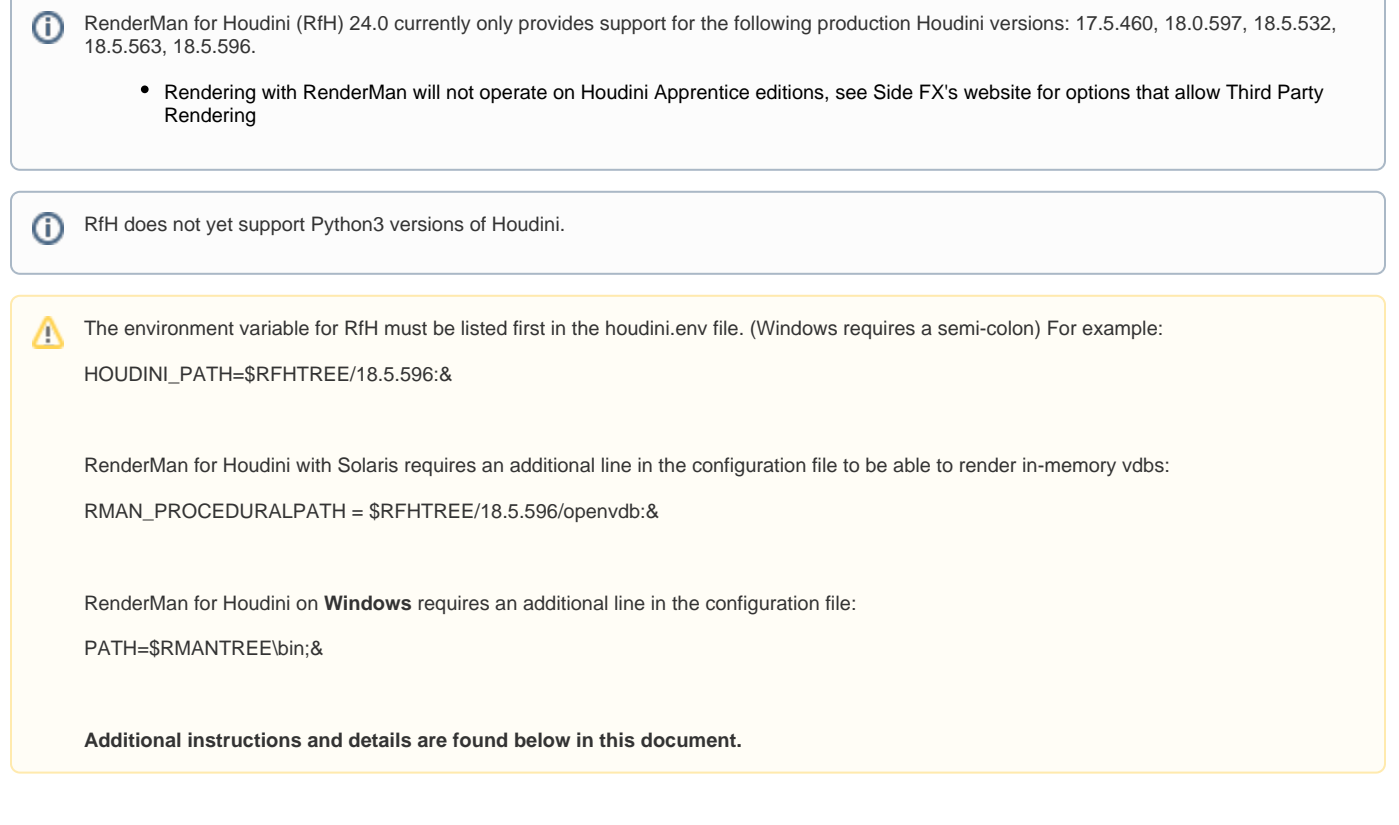

RenderMan for Houdini is installed using the [RenderMan Installer,](https://rmanwiki.pixar.com/display/REN/Installation+and+Licensing) which manages the downloading, installation and licensing of RenderMan Pro Server (the actual renderer) along with all bridge products.

After installing the plugin, Houdini requires a modification to the Houdini environment in your home directory to load the RenderMan plugin. Houdini specific environment variables can also be set in the houdini.env, found in the following locations for each operating system:

Windows: %HOME%\Documents\houdiniXX.X\houdini.env Mac: ~/Library/Preferences/houdini/YY.Y/houdini.env Linux: ~/houdiniZZ.Z/houdini.env

**NOTE:** When you run a new version of Houdini for the first time, you may have to run it twice before the houdini.env files appear in the locations mentioned above, once created you can add the lines mentioned below.

You need to edit the houdini.env file with a text editor and place the following lines below in that file before you start Houdini. This only has to be done once for each new major version of Houdini that is being used.

## **EXAMPLES**

For example on Linux, one would edit this file in: \$HOME/houdini18.0/houdini.env:

```
RMANTREE=/opt/pixar/RenderManProServer-24.0
RFHTREE=/opt/pixar/RenderManForHoudini-24.0
RMAN_PROCEDURALPATH=$RFHTREE/18.5.596/openvdb:&
HOUDINI_PATH=$RFHTREE/18.5.596:&
```
On Windows with 18.0, one would edit the file in: \Users\myse/KDocuments\houdini18.0\houdini.env:

**NOTE**: Windows uses a semi-colon instead of a colon to separate the HOUDINI\_PATH!

RMANTREE=C:\Program Files\Pixar\RenderManProServer-24.0 RFHTREE=C:\Program Files\Pixar\RenderManForHoudini-24.0 RMAN\_PROCEDURALPATH=\$RFHTREE\18.5.596\openvdb;& HOUDINI\_PATH=\$RFHTREE\18.5.596;& PATH=\$RMANTREE\bin;&

## Finally an example on OS-X with 18.0, one would edit this in: /Users/myselfLibrary/Preferences/houdini/18.0/houdini.env:

RMANTREE=/Applications/Pixar/RenderManProServer-24.0 RFHTREE=/Applications/Pixar/RenderManForHoudini-24.0 RMAN\_PROCEDURALPATH=\$RFHTREE/18.5.596/openvdb:& HOUDINI\_PATH=\$RFHTREE/18.5.596:&